自動車整備のトータルサポート

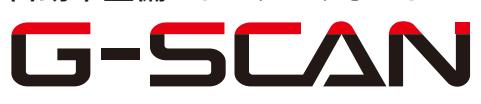

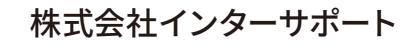

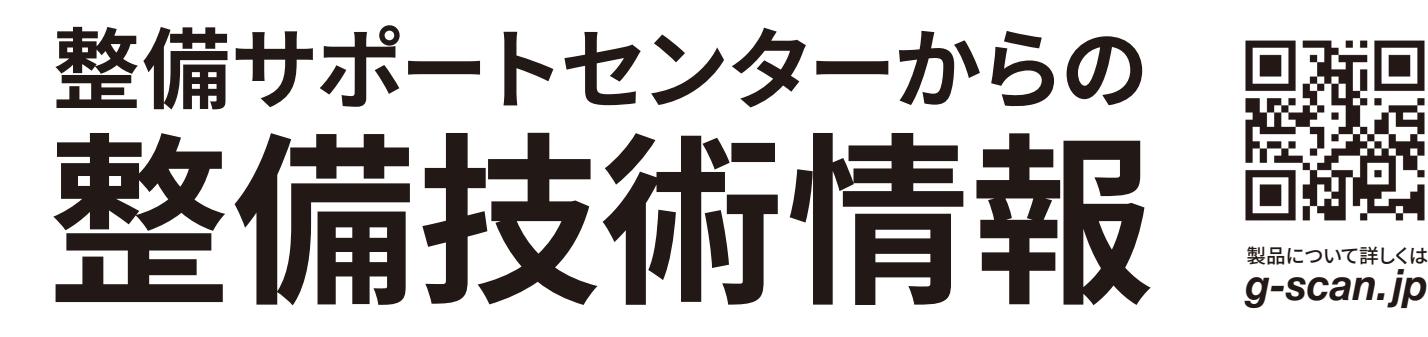

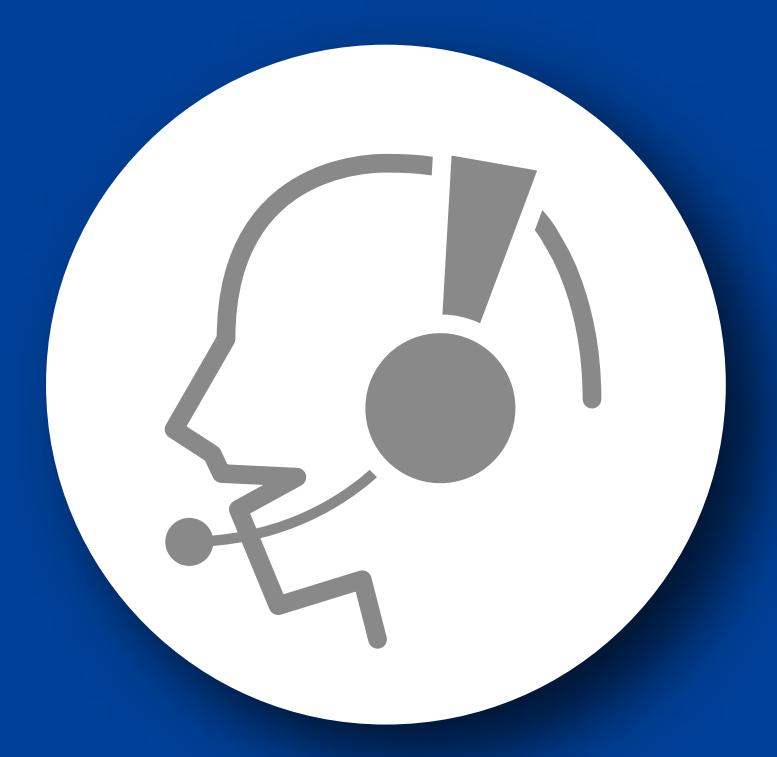

# 整備サポートセンター

## サポート費 ¥ 27,500 数/年

月~金 10:00~17:00/土 10:00~15:00 (祝祭日、休業日は除く)

## エスクード(TD94W)-AT 学習制御について

■適応車種:エスクード(TD94W)

■適応年式:平成 17 年 6 月~

上記車種の AT コンピュータには、車にあった最適な変速条件を設定する為、学習制 御が採用されています。

トランスミッション Assy 交換時には AT コンピュータの学習内容を消去する必要があり ます。

以下に、学習値クリア要領を記載しますので、参考にしてください。

#### AT 学習値クリア要領

1.IG SW OFF 状態で G-scan を SDL コネクタ(OBD16 ピン)に接続して下さい。

2. IG SW を ON(エンジン停止)にして下さい。

3.G-scan の電源を ON にして、車種、システムを選択して下さい。選択するシステム は『AT(CVT)』を選択して下さい。

4.診断メニューにおいて『作業サポート』→『AT 学習値初期化』を選択して下さい。

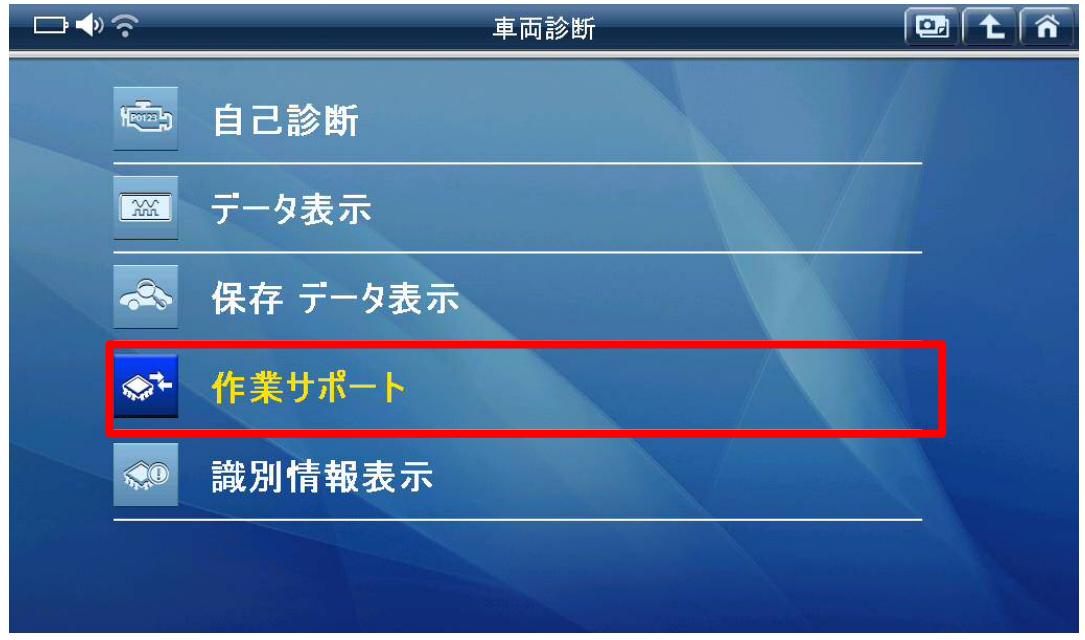

#### 〈図:作業サポートを選択〉

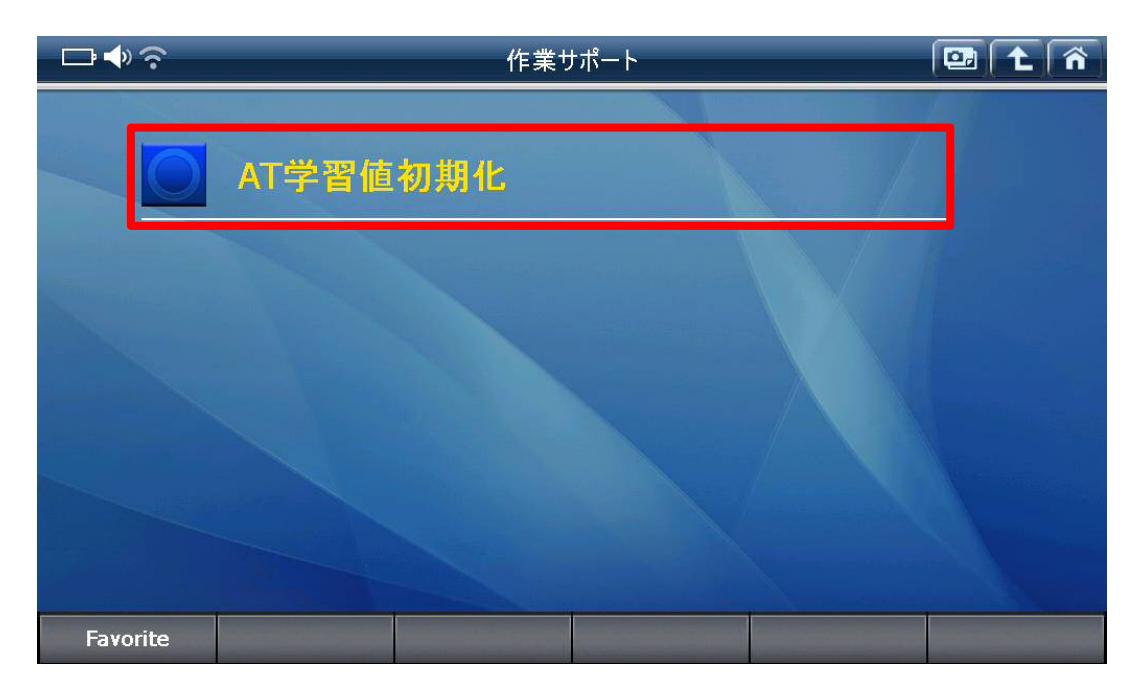

#### 〈図:AT 学習値初期化を選択〉

5.『AT 学習値初期化』画面が表示されます。『AT 学習値初期化』を実行して学習値 をクリアして下さい。

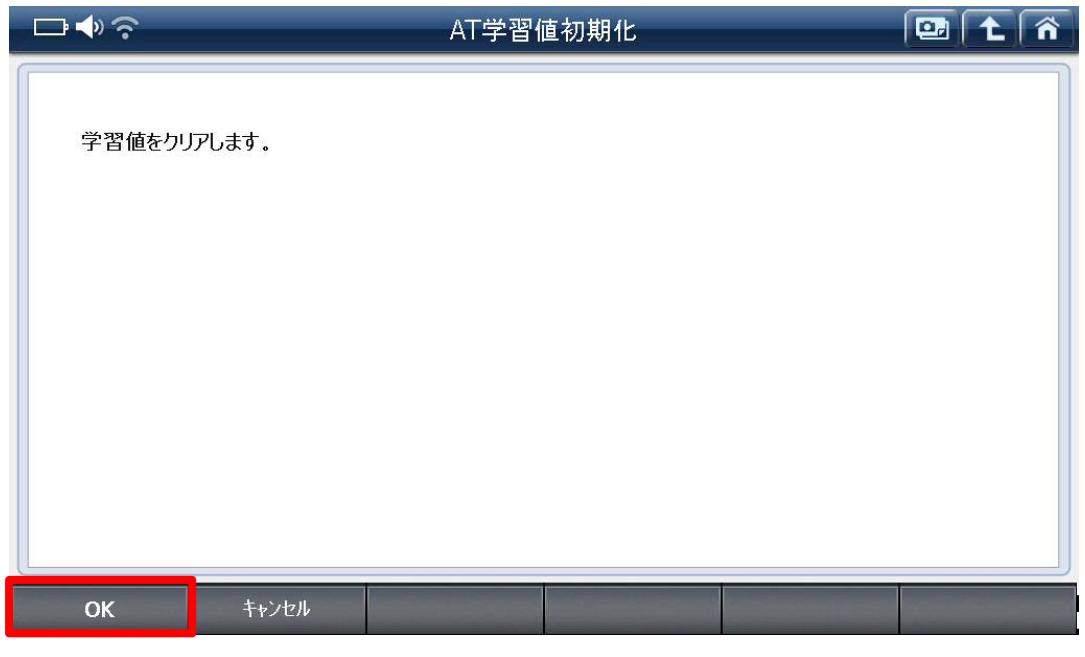

〈図:AT 学習値初期化実行〉

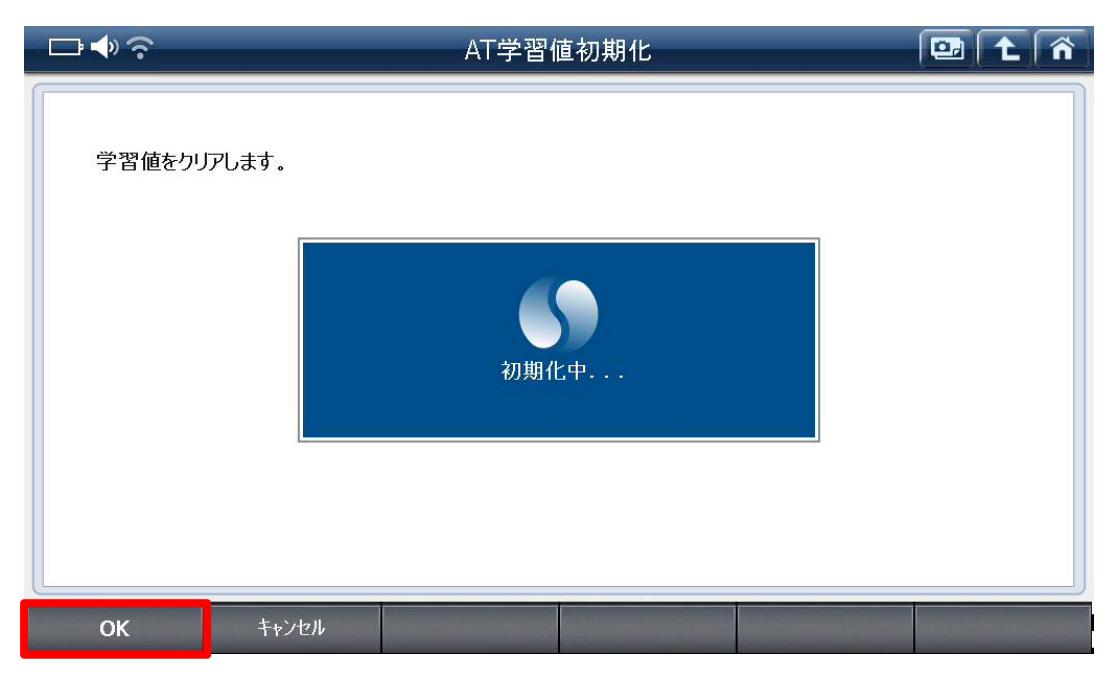

〈図:AT 学習値初期化中〉

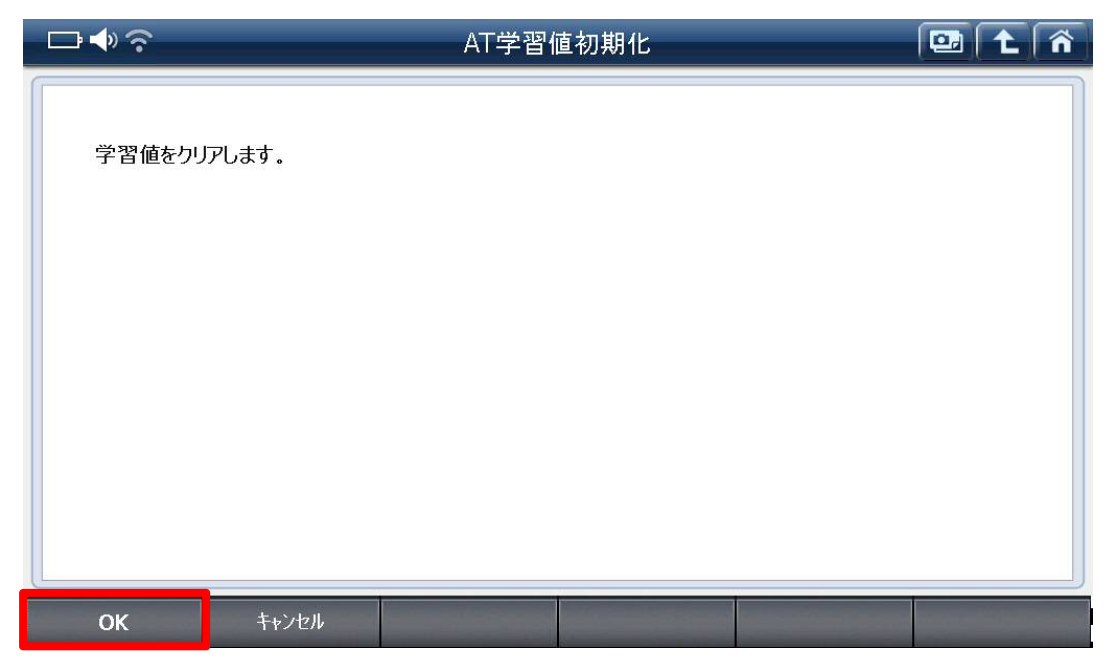

〈図:AT 学習値初期化完了〉

6.『AT 学習値初期化』完了後、G-scan の電源を OFF にして下さい。

7.最後に IG SW を OFF にして下さい。AT 学習値クリアが完了します。

### 問い合わせ窓口

■ アフターサポート

ナビダイヤル 0570-064-737

受付時間:月~金 10:00~17:00 ※祝日、休業日は除く ※IP電話・PHSからはご利用出来ません

音声ガイダンスに従って、ご希望の番号を押してください

- ① 整備サポートセンター
- ② 製品保守センター
- ③ アフターサービス更新のお申込み

株式会社インターサポート 〒310-0803 茨城県水戸市城南 1 丁目 6 番 39 号 Tel 029-303-8021(代)/ Fax 029-303-8022 https://www.inter-support.co.jp/